## **ICD10 Disease codes**

\*

See the File menu chapter for instructions on importing a

An ICD10 disease list is available on the mSupply web site.

## **Show ICD10 codes**

On choosing Special > Show ICD10 codes you will be shown the current disease list.

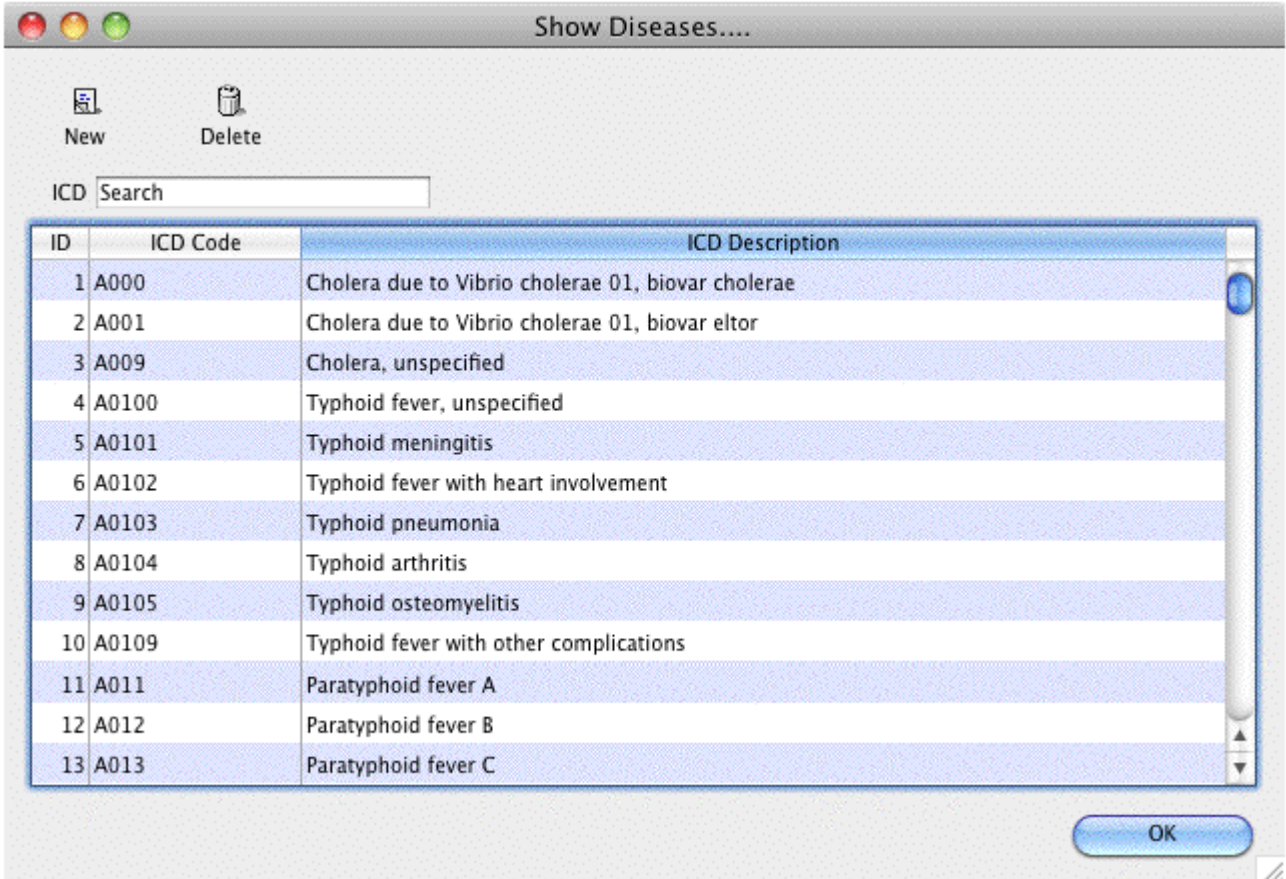

## **Find**

To search for a particular code, type as much of the code or description as you know, and matching entries will be shown. For example, typing "foot" will show all entries that have "foot" in their code (not that many, we imagine"!) or their description.

To Add a new entry, click the New button.

To Modify or view an entry's details, double-click the row.

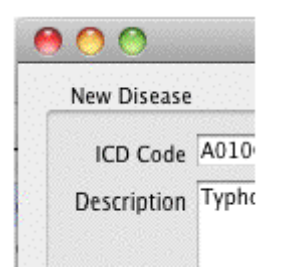

**Valid until...**

This field allows you to use a code up until a certain date.

After that date is reached, you can't assign that code to any new encounters.

Note that you can use this field to disable use of a code at any time by entering yesterday's date and saving the record.

From: <https://docs.msupply.org.nz/> - **mSupply documentation wiki**

Permanent link: **<https://docs.msupply.org.nz/his:icd10?rev=1316500601>**

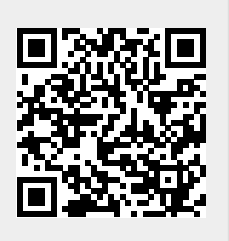

Last update: **2011/09/20 06:36**